### Autoria Web

#### **Iniciação à JavaScript**

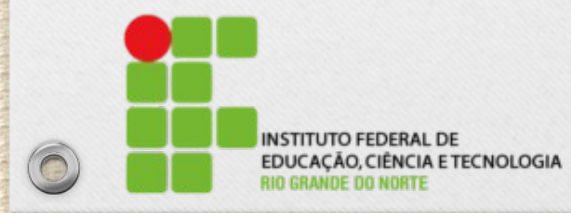

 $\widehat{\mathbf{C}}$ 

Msc. Eliezio Soares eliezio.soares@ifrn.edu.br http://docente.ifrn.edu.br/elieziosoares

 $\odot$ 

# O que É JavaScript?

- Javascript é a linguagem de programação de HTML e da web;
- JavaScript é uma linguagem pequena e leve, orientada a objetos, de tipagem dinâmica, tipagem fraca e multiplataforma:
	- Client-side, ou seja, é executada no browser do cliente;
		- JavaScript permite manipular dinâmicamente páginas html e seu Document Object Model (DOM);
	- Possui extensões que a tornam server-side, ou seja, pode ser executada no servidor.
		- Framework Node.js
- Segundo a \*Redmonk (2015), JavaScript é a linguagem de programação mais popular entre programadores;

\* http://redmonk.com/sogrady/2015/01/14/language-rankings-1-15/

RedMonk Q115 Programming Language Rankings

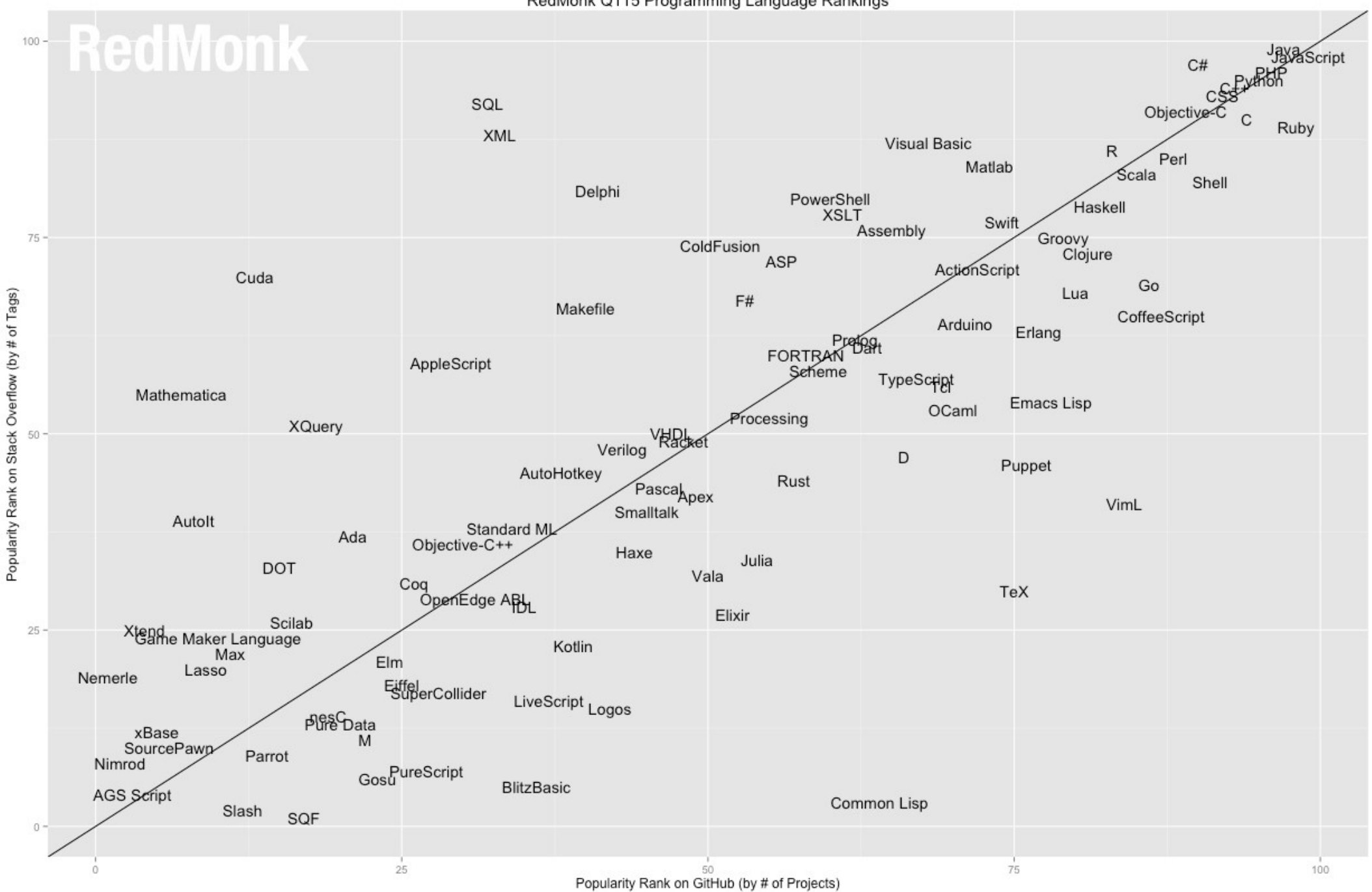

# O que JavaScript NÃO é?

- Uma versão simplificada / interpretada / qualquer coisa do Java;
	- O nome foi aproveitado como uma jogada de marketing.

 $\circledcirc$ 

– A sintaxe foi projetada para ser semelhante a Java para facilitar o aprendizado.

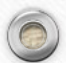

# $\circledcirc$  $\odot$ Porque JavaScript? • ... $\circledcirc$  $\odot$

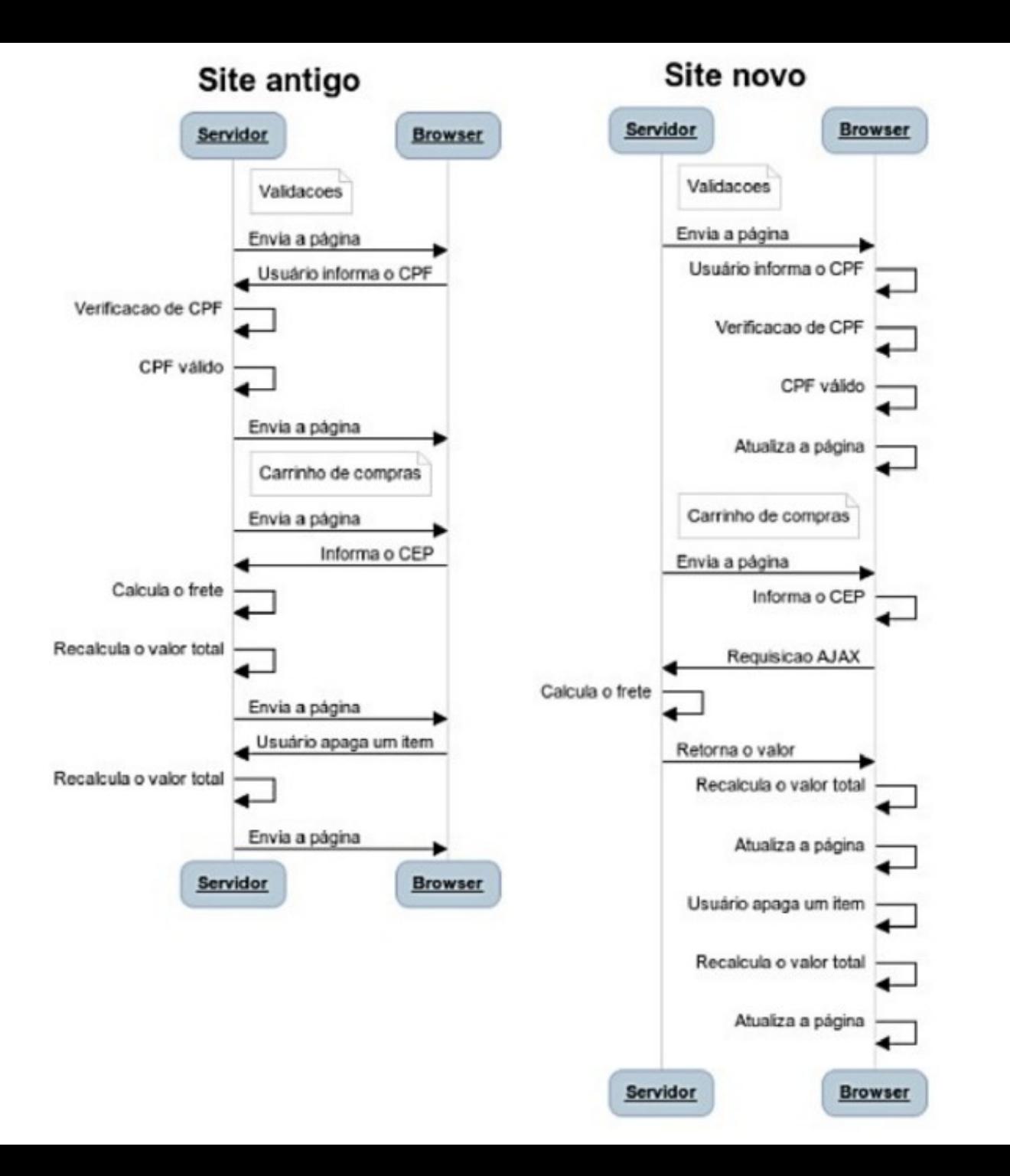

# Dinamizando um Projeto

- Vamos utilizar o projeto "Rogus Music" uma loja virtual de música e aplicar JavaScript em seu carrinho de compras.
- Disponível no GitHub:
	- https://github.com/elieziosoares/AutoriaWeb-CarrinhoCompras

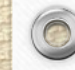

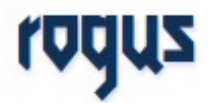

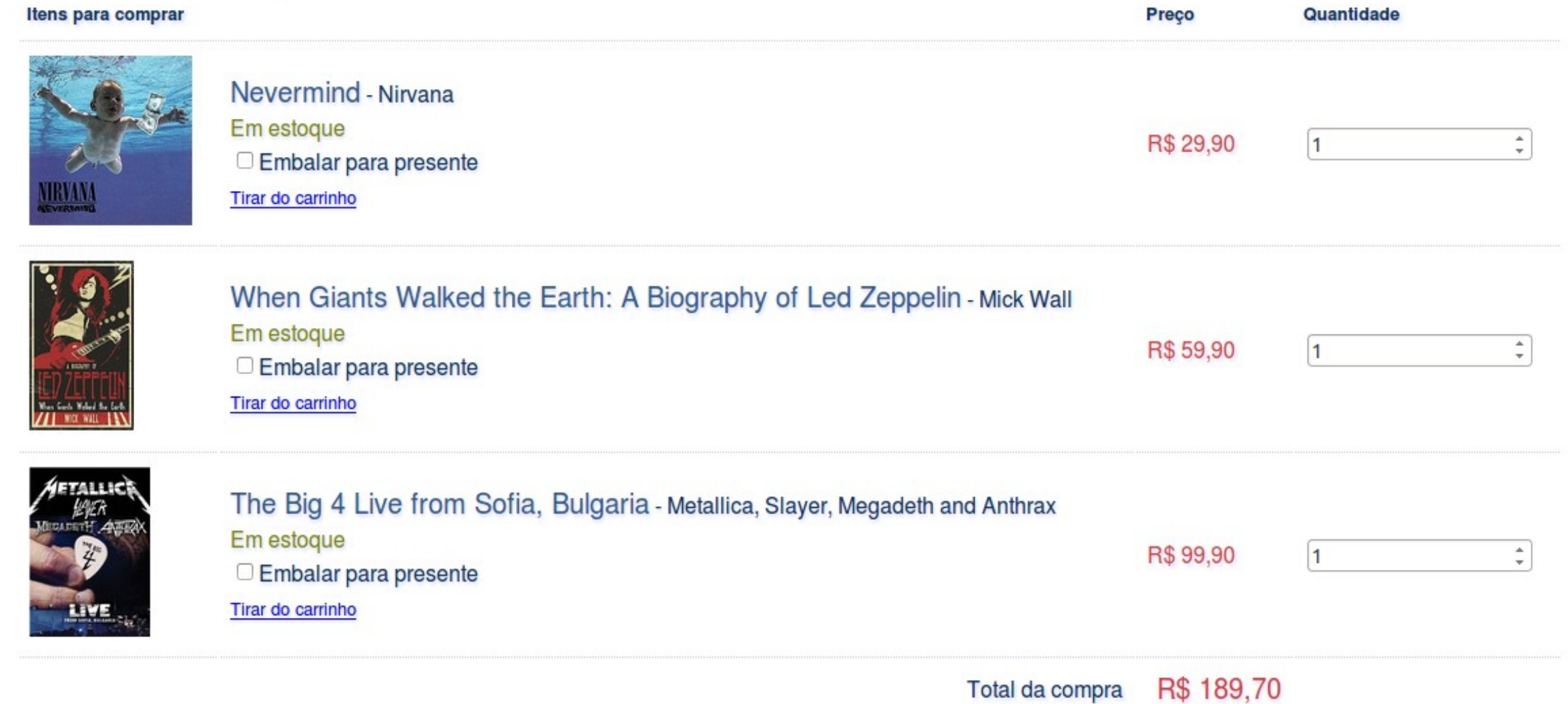

# O Projeto

C

```
• <table>
  – ...
    <tbody>
      <tr><td><img class="cover" src="images/nirvana-nevermind.jpeg">
        \langle t \rangle<td><div class="product">
             <a href="#" class="product-link">Nevermind</a> - 
             <a href="#" class="author-link">Nirvana</a>
           \langlediv><div class="in-stock">Em estoque</div>
           \langle <div> <input type="checkbox" id="gift" /> <label for="gift" > Embalar para presente</label> </div>
           <div><a href="#" class="delete-link">Tirar do carrinho</a></div>
         \langle t \rangle<td class="small"><div class="price">R$ 29,90</div></td>
         <td class="small">
           <input class="quantity" type="number" value="1" size="3" maxlength="3" min="1" max="10" step="1">
        \langle t \, d \rangle\langletr>
      <tr><td></td><td>Total da compra</td>
        <td><div id="total">R$ 189,70</div></td><td></td>\langle tr \rangle</tbody>
 </table>
                                                                           Como manipular esses valores da página?
Como manipular esses valores da página?
```
# Ids e Classes

- JavaScript possibilita localizar e editar características de elementos HTML e CSS.
- Classes e Ids são utilizados para identificar os elementos.
	- Id: Identificador único utilizado para apontar um elemento específico da página.
	- Classe: Identifica um grupo de elementos. Uma classe pode pertencer a x elementos e um elemento pode ter y classes.

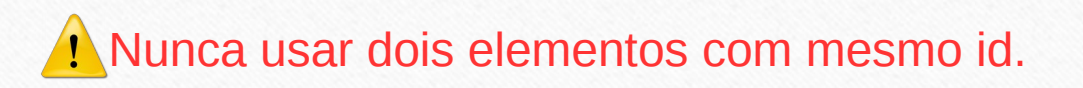

# DOM

- A forma como o browser representa internamente uma página é chamada de *Document Object Model* (DOM).
	- Ao carregar um doc HTML, o browser o transforma em um DOM;
	- Cada elemento HTML é então representado como um nó;
	- O nó raiz é o próprio documento, a partir do qual derivam os demais (elementos, textos, atributos...);
	- O objeto documento provê propriedades e métodos para acessar todos os demais objetos através de JavaScript;
- Ao utilizar JavaScript para ler ou escrever dados em uma página HTML, manipularemos o DOM.

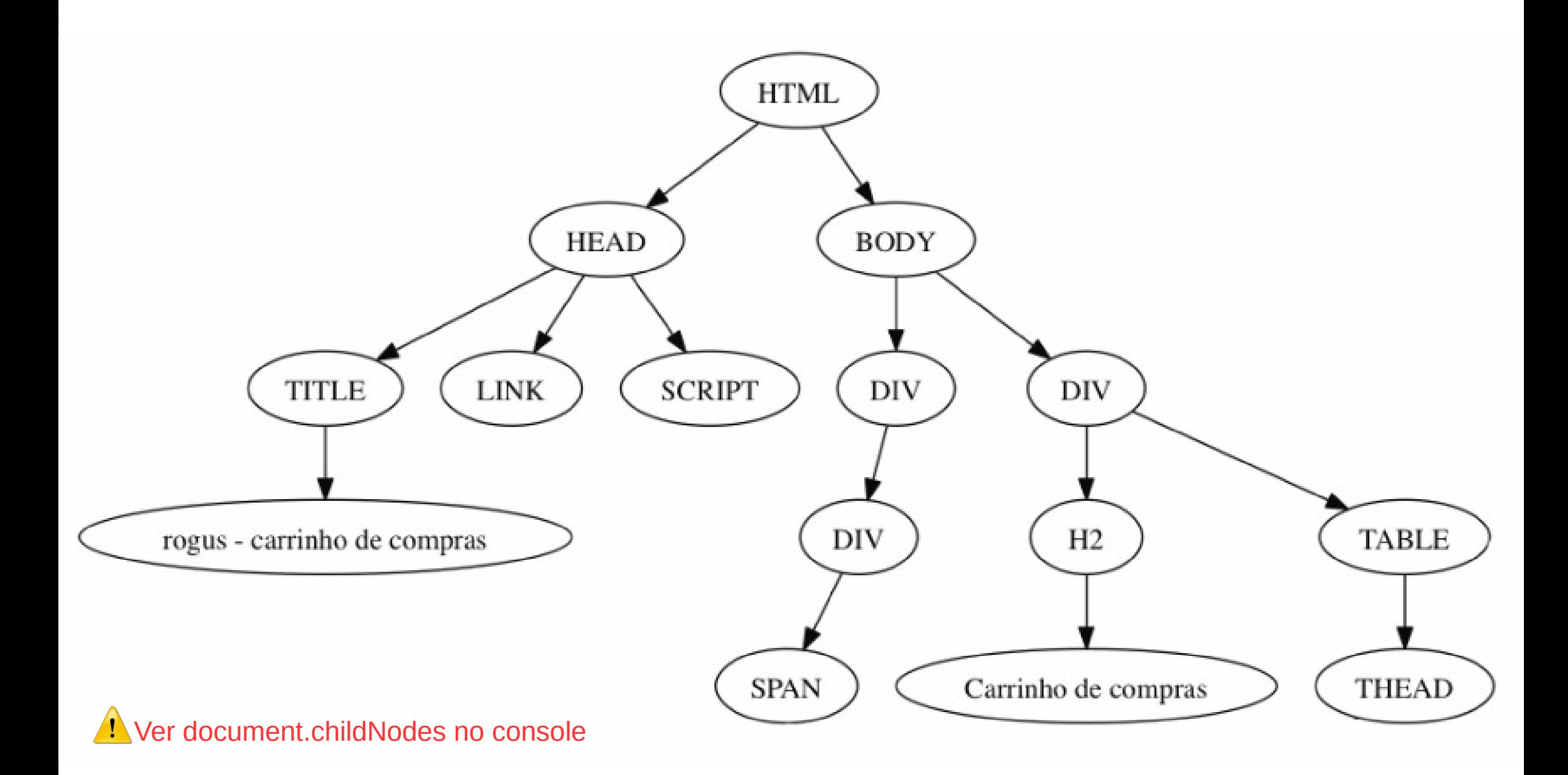

# getElementById()

- Há um método do objeto document chamado **getElementById(<string>)** que busca um elemento pelo seu id.
- Tendo acesso ao elemento podemos acessar sua propriedade innerHTML:
	- Recupera o texto da tag.

var total = document.getElementById("total");

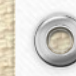

# getElementsByClassName()

- Há um método do objeto document chamado **getElementByClassName(<string>)** que retorna uma coleção de todos os elementos de uma determinada classe.
	- Pode se utilizar a propriedade length da lista de nós para determinar o número de elementos com a classe especificada.
	- Pode se utilizar estruturas de repetição para iterar todos os elementos filhos e extrair suas informações.

var produtos = document.getElementsByClassName("produto");

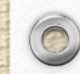

# Adicionando o Script a Página

- O campo que se deseja alterar é a div id="total".
- Podemos utilizar o código:

```
<script type="text/javascript">
      var total = document.getElementById("total");
      alert(total.innerHTML);
```
#### </script>

- A tag <script> é um container para abrigar código JavaScript em um doc HTML.
- Esse trecho de código pode ser adicionado em qualquer lugar que ja tenha sido processado a div "total".

# Caso 1

- A página do "carrinho de compras" deve atualizar o valor total de acordo com os itens adicionados.
- Ver [modelo](file:///home/eliezio/Documentos/IFRN/Autoria%20Web/Projeto-Rogus/Rogus-V1/cart.html)...

# Caso 1

- Para implementar essa característica precisaremos ser capazes de:
	- Listar os produtos

 $\odot$ 

- Ler os preços e quantidades de cada item;
- Multiplicar preço x quantidade e somar a um totalizador.
- Ler e escrever o valor da div id="total";

### Caso 1 **Passo 1**: Alterando o Total

- O campo que se deseja alterar é a div id="total".
- Podemos utilizar o código:

```
<script type="text/javascript">
     var total = document.getElementById("total");
    total.innerHTML = "R$ 10,00";
</script>
```
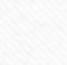

#### Caso 1 **Passo 2**: Recuperando os Valores dos Itens

• Para recuperar os preços podemos utilizar o código abaixo:

<script type="text/javascript">

var produtos = document.getElementsByClassName("produto");

for( var  $i=0$ ;  $i<$  produtos.length;  $i++$ ){ var elementoPreco = produtos[i].getElementsByClassName("price"); var preco = elementoPreco[0].innerHTML; console.log(preco);

}

</script> **Mas esse preço é texto e não dá pra multiplicá-lo.**

# String.replace()

● A classe String possui um método **replace(<string>,<string>)** que retorna uma cópia da string substituindo um trecho específico da mesma. Por exemplo:

```
<script type="text/javascript">
    var total = document.getElementById("total");
    total = total.innerHTML;
    var totalLimpo = total.replace( "R$ " , "" );
</script>
```
- Ver outros métodos da classe String:
	- http://www.w3schools.com/js/js\_string\_methods.asp

# parseFloat()

- A função **parseFloat()** recebe uma string e retorna um número de ponto flutuante (Float);
- Essa função verifica se o primeiro caracter na string especificada é um número. Caso seja, ela transforma a string até encontrar o fim do primeiro número.

```
<script type="text/javascript">
    var total = document.getElementById("total");
    total = total.innerHTML;
    var totalLimpo = total.replace("R$ ", "");
   totalLimpo = totalLimpo.replace(",", ".");
   var totalNumero = parseFloat(totalLimpo);
</script>
```
http://www.w3schools.com/jsref/jsref\_parsefloat.asp

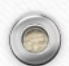

#### Caso 1 Passo 2: Recuperando os Valores dos Itens

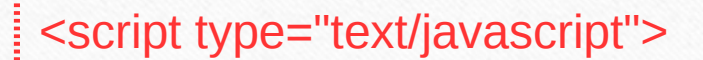

for( var  $i=0$ ;  $i$ < produtos.length;  $i++$ ){ var elementoPreco = produtos[i].getElementsByClassName("price"); var preco = elementoPreco[0].innerHTML;

**Esse código certamente se repetirá!**

var precoLimpo = preco.replace("R\$ ","").replace(",","."); var precoFloat = parseFloat(precoLimpo); .

console.log(precoFloat);

</script>

}

# Declarando Funções

- Funções Nomeadas:
	- São como as que já conhecemos, elas são invocadas através do próprio nome.
- Funções Anônimas:
	- Não possuem nome para serem invocadas diretamente, mas são muito usadas como parâmetros para outras funções, ou são atribuídas a uma variável.

```
<script type="text/javascript">
     function nome(parametro1, parametro2, parametro3) {
         //código para ser executado...
    }
</script>
```
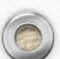

# Declarando Funções

- Uma função JavaScript é definida com a palavra-chave *function* seguida pelo nome e parênteses().
- $\bullet$  O código a ser executado pela função deve estar entre as chaves { }.
- Os parâmetros da função são os nomes listados entre os parênteses na definição da função.
- Ao alcançar uma declaração **return** a função encerrará.
- Caso a declaração **return** seja sucedida por um valor, esse será retornado ao chamador.

```
<script type="text/javascript">
     function converterTextoParaFloat(texto){
         …
         return numero float;
    }
</script>
```
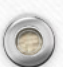

#### Caso 1 **Passo 2**: Recuperando os Valores dos Itens

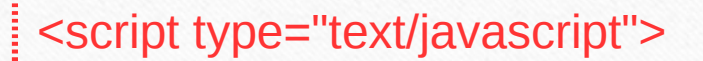

for( var  $i=0$ ;  $i$ < produtos.length;  $i++$ ){ var elementoPreco = produtos[i].getElementsByClassName("price"); var preco = elementoPreco[0].innerHTML;

var precoLimpo = preco.replace("R\$ ","").replace(",","."); var precoFloat = parseFloat(precoLimpo); .

console.log(precoFloat);

</script>

}

**Agora você pode criar uma função**  para não repetir esse código. function converterTextoParaFloat(texto)

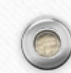

#### Caso 1 **Passo 3**: Criando a função converterTextoParaFloat

```
<script type="text/javascript">
```

```
function converterTextoParaFloat(texto){
    var textoLimpo = texto.replace("R$ " , "").replace("," , ".");
    return parseFloat(textoLimpo);
}
```

```
for( var i=0; i< produtos.length; i++){
         var elementoPreco = produtos[i].getElementsByClassName("price");
         var preco = converterTextoParaFloat(elementoPreco[0].innerHTML);
```

```
console.log( preco );
```
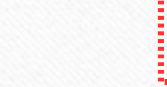

}

</script>

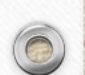

#### Caso 1 **Passo 4**: Recuperando a quantidade dos itens

#### <script type="text/javascript">

}

</script>

var produtos = document.getElementsByClassName("produto"); for( $var$ i=0; i< produtos.length; i++){

var elementoPreco = produtos[i].getElementsByClassName("price"); var elementoQtd = produtos[i].getElementsByClassName("quantity");

var preco = converterTextoParaFloat(elementoPreco[0].innerHTML); var qtd = converterTextoParaFloat(elementoQtd[0].**value**);

console.log(preco); console.log(qtd); console.log(qtd\*preco);

### Caso 1 **Passo 5**: Calculando o Total

#### <script type="text/javascript">

#### **var total = 0;** var produtos = document.getElementsByClassName("produto"); for( var  $i=0$ ;  $i$ < produtos.length;  $i++$ ){ **var subtotal = 0;** var elementoPreco = produtos[i].getElementsByClassName("price"); var elementoQtd = produtos[i].getElementsByClassName("quantity"); var preco = converterTextoParaFloat(elementoPreco[0].innerHTML); var qtd = converterTextoParaFloat(elementoQtd[0].value); **subtotal = qtd\*preco; total += subtotal;**

console.log("SUBTOTAL: " + subtotal);

 } console.log("TOTAL: " + total); </script>

**Precisaremos recalcular sempre que algo novo acontecer. Precisaremos transformar isso em uma função!**

### Caso 1 **Passo 5**: Calculando o Total

#### <script type="text/javascript">

**}**

#### **function calcularTotal() {**

```
var total = 0;
          var produtos = document.getElementsByClassName("produto");
          for (var i = 0; i < produtos.length; i++) {
               var elementoPreco = produtos[i].getElementsByClassName("price");
               var elementoQtd = produtos[i].getElementsByClassName("quantity");
               var preco = converterTextoParaFloat(elementoPreco[0].innerHTML);
               var qtd = converterTextoParaFloat(elementoQtd[0].value);
               var subtotal = 0;
               subtotal = qtd * preco;total += subtotal;
           }
          return total;
 </script>
```
# O que falta???

- Uma função para escrever o total em um formato textual. Por exemplo:
	- $-$  R\$ 190,00

- $-$  R\$ 251,30
- Executar o cálculo a cada mudança na quantidade de um dos itens.

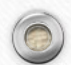

### Caso 1 **Passo 6**: Escrevendo o Total

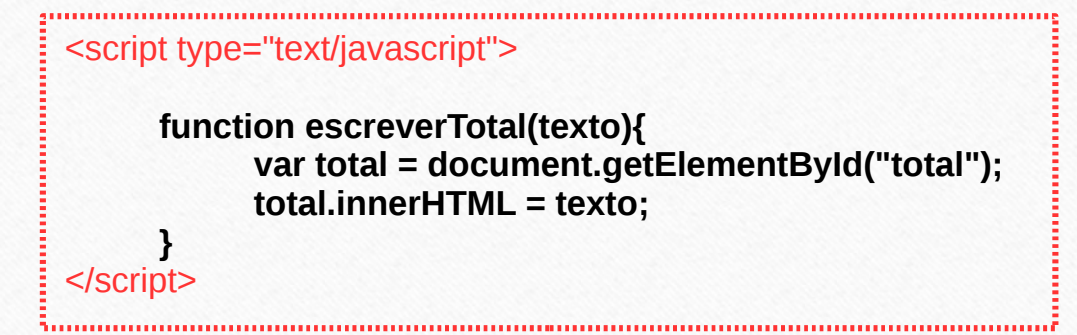

**Perceba que o total ainda não está em um formato adequado. É preciso transformá-lo em um padrão textual.**

# String.substr()

- O método **substr(<inicio>,<tamanho**>) extrai partes de uma string, começando do caracter na posição especificada e retorna um número específico de caracteres.
	- Para extrair caracteres do fim da string useum número inicial negativo (>IE8);
	- O método substr() não altera a string original.

```
<script type="text/javascript">
    var total = document.getElementById("total");
    total = total.innerHTML;
   var apenasReal = total.substr(0,2);
    var apenasCentavos = total.substr(-2);
```
</script>

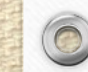

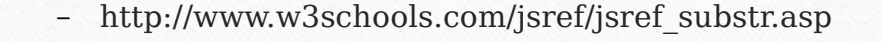

# Math.floor()

- A função Math.floor arredonda um número (para baixo) para o próximo inteiro e retorna o resultado.
- Se o argumento é um inteiro, o valor não será arredondado.

```
<script type="text/javascript">
   var total = document.getElementById("total");
   total = total.innerHTML;
  var arredondado = Math.floor(total);
</script>
```
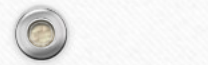

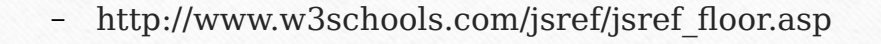

### Caso 1 **Passo 6**: Aprimorando o Total

function converterFloatParaTexto(valor){

```
var texto="";
                                                                                    if(valor<1){
                                                                                          texto = "0"+ Math.floor(valor * 100);
                                                                                    }
                                                                                    else{
                                                                                          texto = Math.float(valor * 100);
                                                                                    }
                                                                                    texto = "R$ " + texto;return texto.substr(0 , texto.length - 2) + "," + texto.substr(-2);
                                                                              }
function converterFloatParaTexto(valor){
      var texto= (valor < 1 ? "0" : "") + Math.floor(valor * 100);
      texto = "R$ " + texto;return texto.substr(0 , texto.length - 2) + "," + texto.substr(-2);
}
```
function escreverTotal(valor){ var total = document.getElementById("total"); total.innerHTML = **converterFloatParaTexto**(valor); }

# O que falta???

- Uma função para escrever o total em um formato textual.
- Executar o cálculo a cada mudança na quantidade de um dos itens.

### Caso 1 **Passo 7**: Detectar a Mudança

• Adicionar um evento "onChange" em cada input class="quantity".

<input class="quantity" **onchange="qtdMudou()"** type="number" value="1" size="3" maxlength="3" min="1" max="10" step="1">

- Sempre que o valor do elemento for alterado, a função **qtdMudou()** será invocada.
	- PRECISAMOS IMPLEMENTAR ESSA FUNÇÃO!

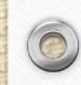

### Caso 1 **Passo 8**: Fazer acontecer

function qtdMudou(){ escreverTotal(calcularTotal());

<input class="quantity" **onchange="qtdMudou()"** type="number" value="1" size="3" maxlength="3" min="1" max="10" step="1">

}

### Caso 1 **Passo 7** (Alternativa mais profissional)

#### <script>

window.onload =  $aoCarregar$ ;

 $\epsilon$  <br/>body onLoad = aoCarregar()>

function aoCarregar(){ var elementosQtd = document.getElementsByClassName("quantity"); for(var  $i=0$ ;  $i <$  elementosQtd.length;  $i++$ ){ elementosQtd[i].onchange = qtdMudou

</script> 

}

}

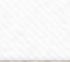

# Adicionando o Script a Página

Podemos utilizar o código em um arquivo \*.js e importar o arquivo de script no documento html:

<head> <script src="javascripts/rogus.js"></script>

</head>

– O atributo "type" não é mais necessário, passou a ser opcional.

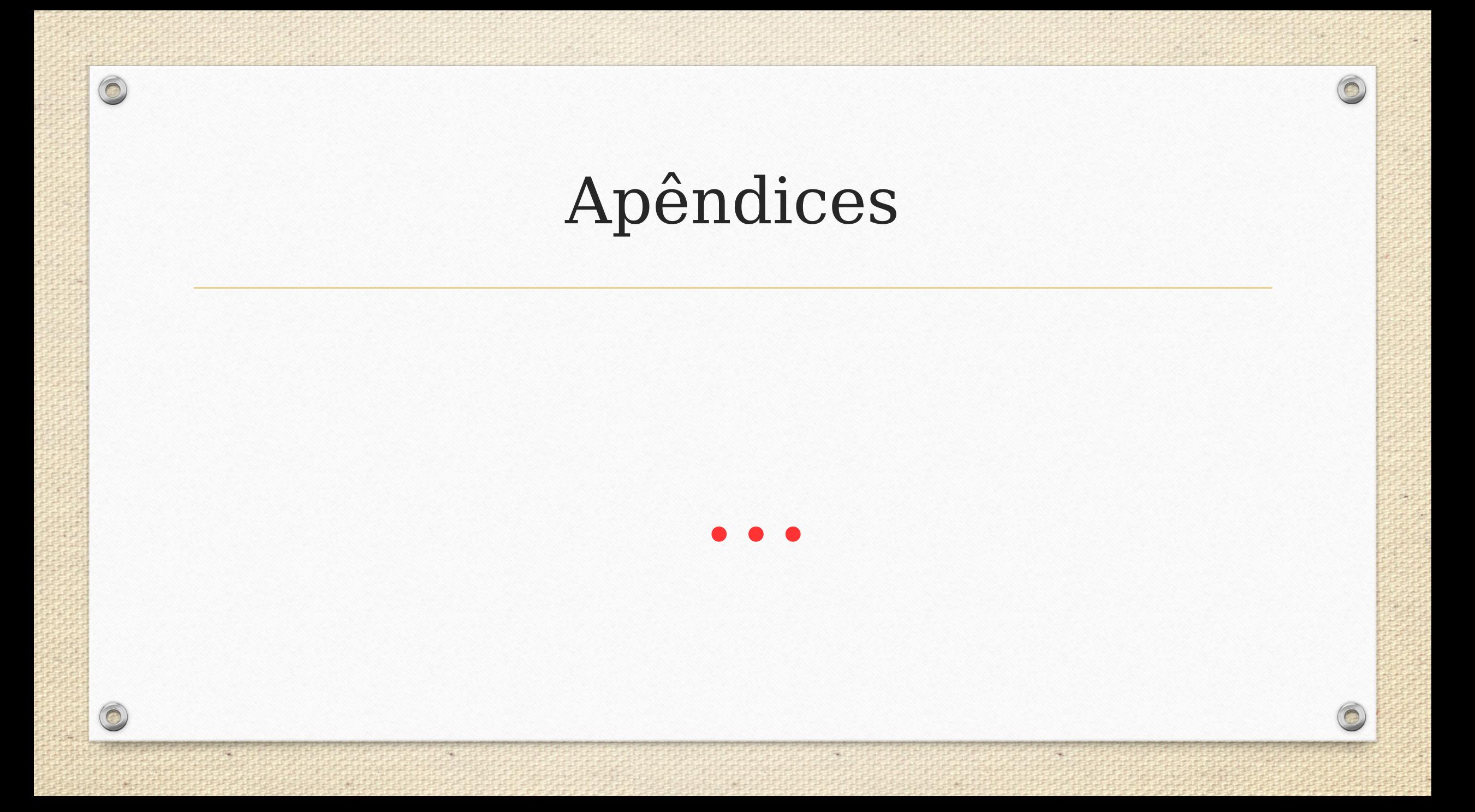

### Remover Item

Vermer in - Atte Stumman haid hieseur

```
function deletarItem(item){
       linha = <u>item</u>.parentNode.parentNode.parentNode;<br>indiceLinha = linha.rowIndex;<br>tabela = linha.parentNode;
```

```
tabela.deleteRow(indiceLinha-1);
qtdMudou();
```
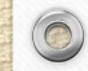

# Validar Formulário

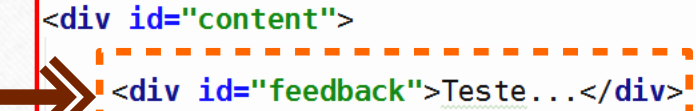

<h2>Carrinho de compras</h2>

#### $#feedback\{$ margin:  $30px = 0$ ; color: #b94a48; background-color: #f2dede; border: 1px solid #fbeed5; border-radius: 4px; padding:  $0, 20px, 0, 20px$ ;  $\bigstar$  display: none;

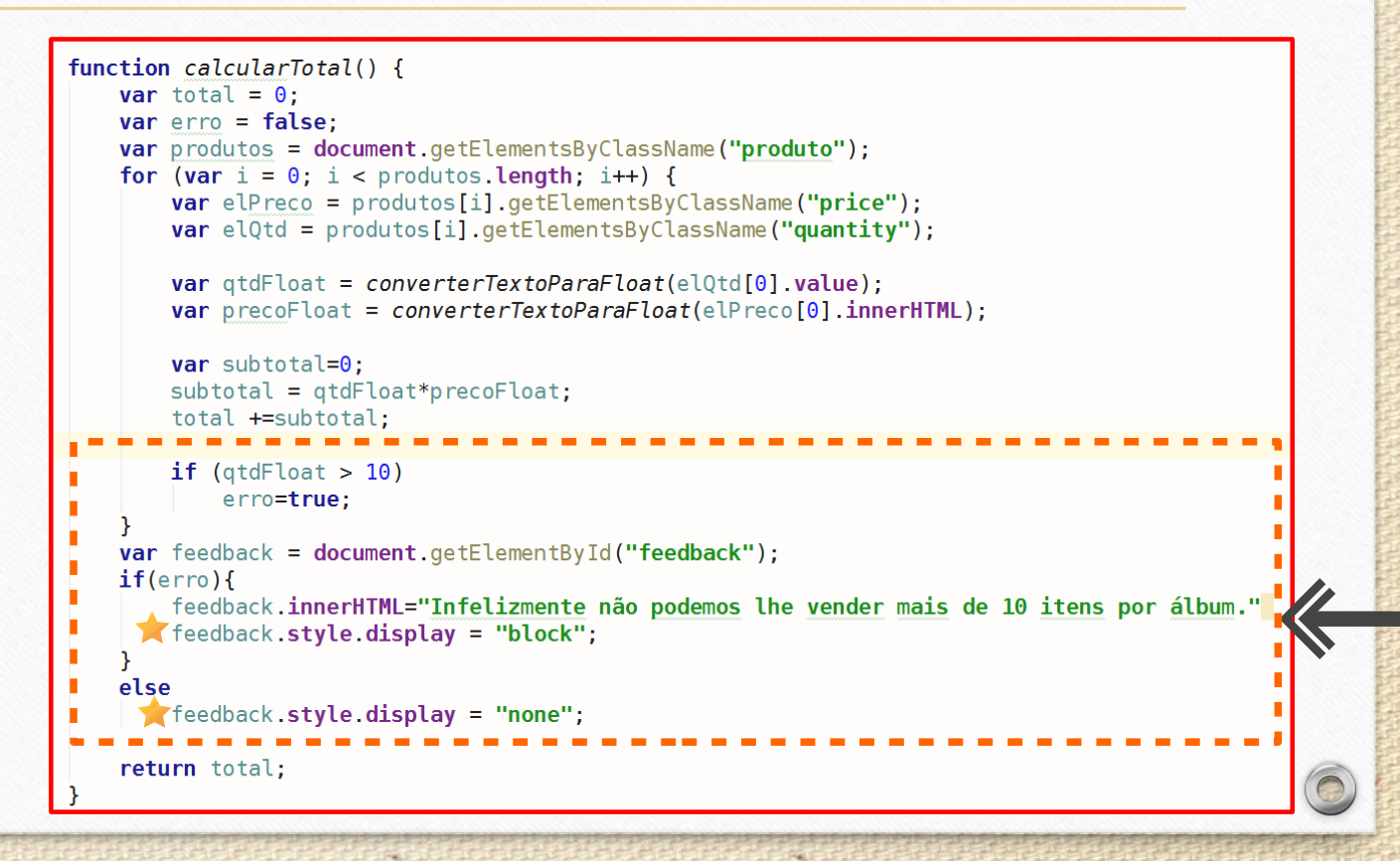

# Referências

 $\circledcirc$ 

Balduino, Plínio. **Dominando o JavaScript com jQuery**. São Paulo: Casa do Código, 2012.

Mozilla Developer Network. **Guia JavaScript.** Disponível em: <https://developer.mozilla.org/pt-BR/docs/Web/JavaScript/Guide>. Acesso em: 13 de Fevereiro de 2016.

# Atividade (1/2)

- Elaborar relatório descritivo com todos os recursos e características da linguagem JavaScript vistos no curso.
	- Data de Envio: 31/03/2016;
	- $-$  Páginas  $\geq$  = 3;

# Atividade (2/2)

- Enviar projeto zipado contendo no mínimo uma página que implemente alguma funcionalidade com JavaScript.
	- Exemplos:

- Validação de um formulário;
- Contabilizar itens;
- Mostrar / esconder conteúdo;
- Requisitos:
	- O projeto deve possuir no mínimo duas funções próprias.
- Data de Entrega: 31/03/2016